## **Download the Mobile App to stay connected on the go!**

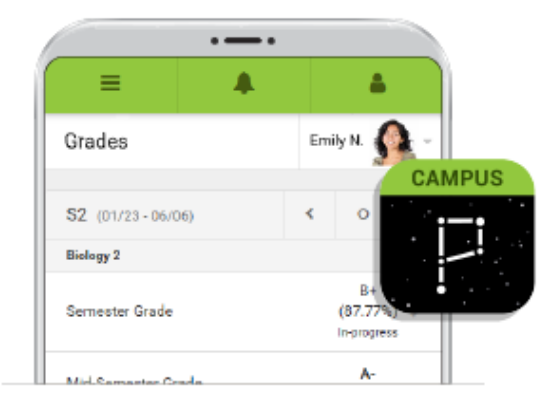

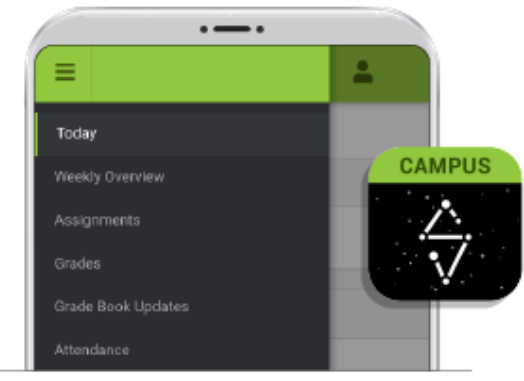

To download Campus Parent mobile app, visit the App Store or Google Play and search Campus Parent or click on the direct link below.

To download Campus Student mobile app, visit the App Store or Google Play and search Campus Student or click on the direct link below.

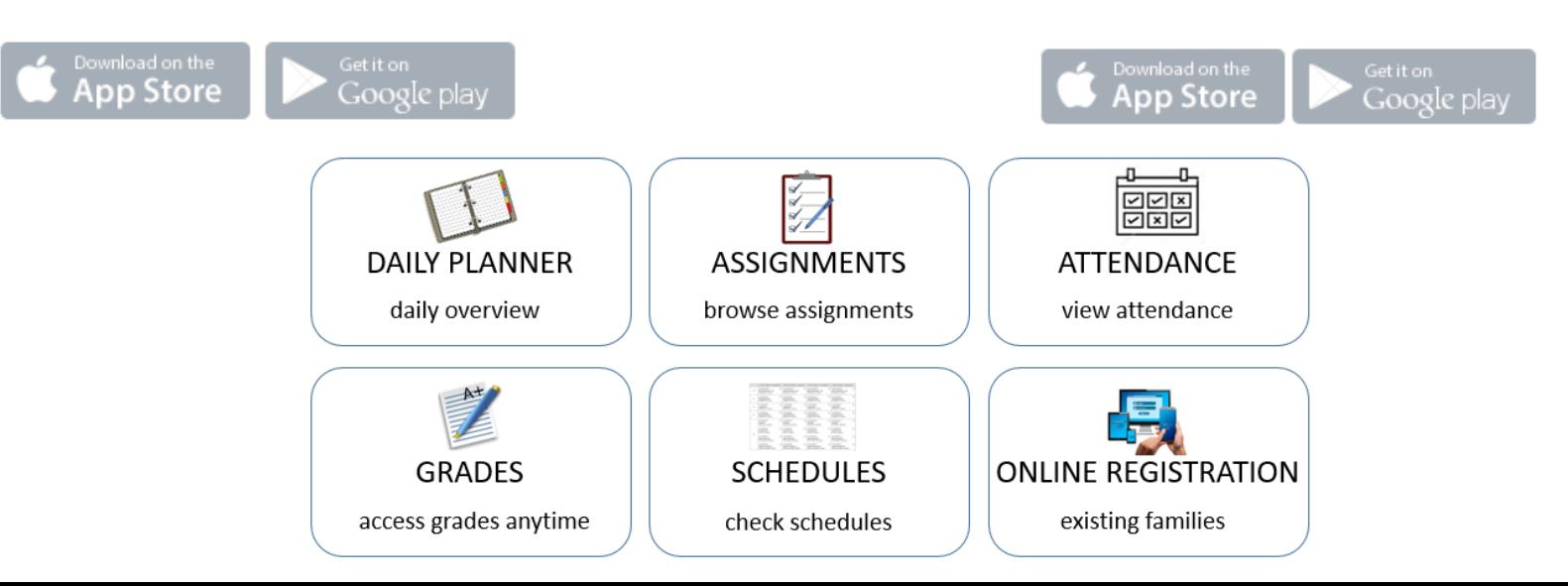

## **Campus Parent (Mobile App) Setup**

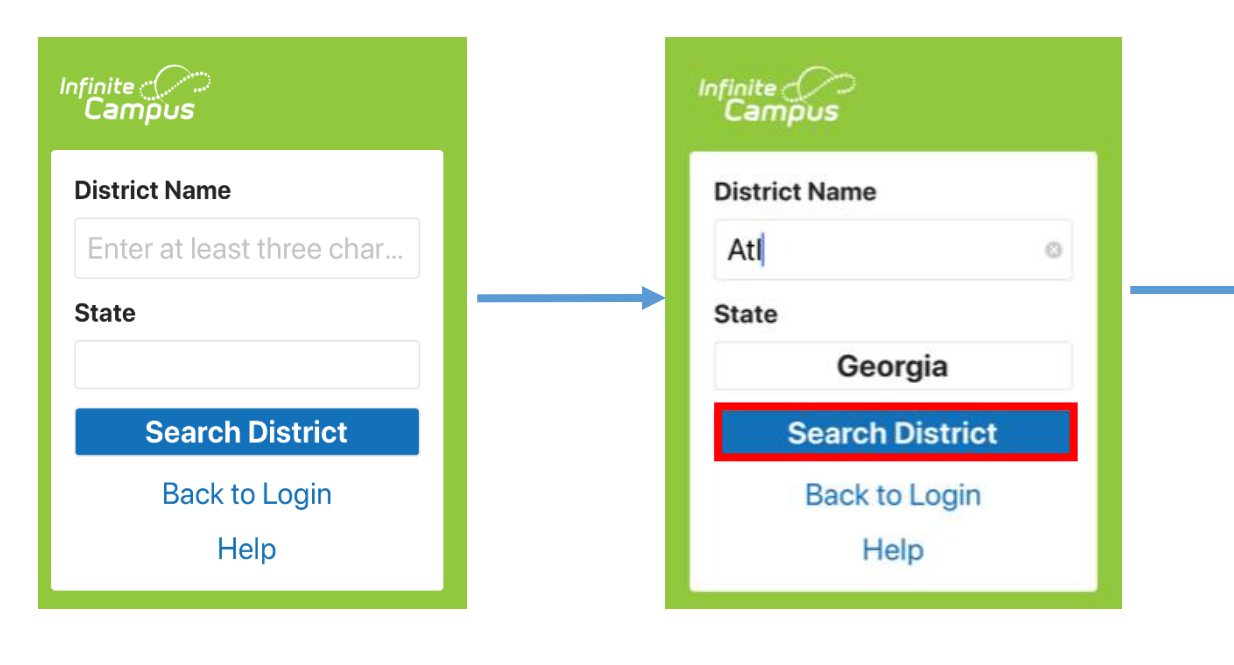

**1. Ent ATL in the District Name Search box**

- **2. Select Georgia for the State**
- **3. Click** *Search District*

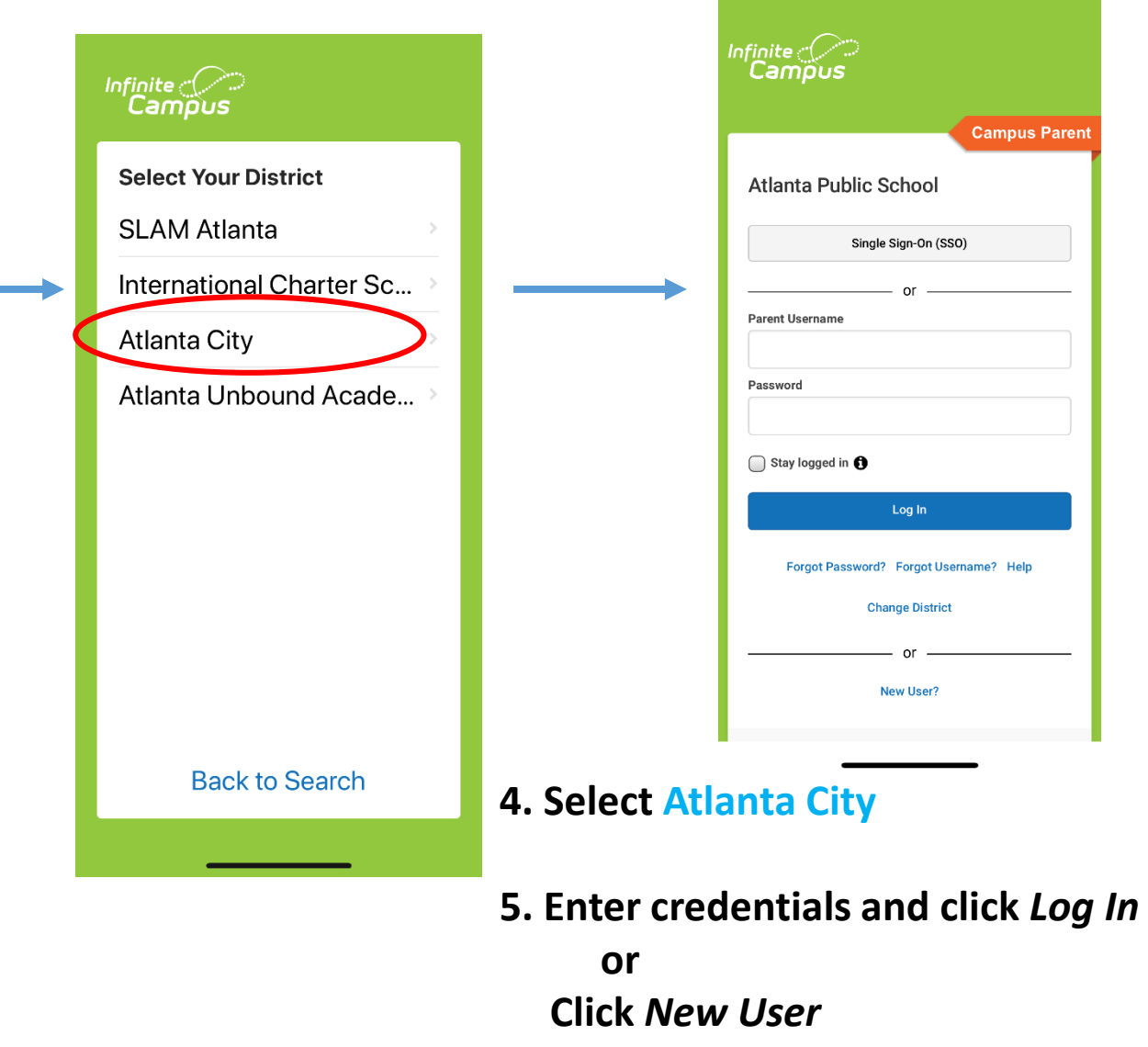